# **Um protótipo de aplicação web para divulgação de produtos online e captação de mercado consumidor para negócios locais**

**Luís Henrique S. Pires**<sup>1</sup> **, Vinícius B. de Araújo**<sup>1</sup> **, Maria Alice O. Costa Leal**<sup>1</sup>

<sup>1</sup>Instituto Federal de Educação, Ciência e Tecnologia da Bahia (IFBA) Seabra, BA – Brasil

{luishenriquejk8, viniciusaraujotech}@gmail.com, mariaalice@ifba.edu.br

*Resumo. Durante muito tempo, o canal de vendas físico constituiu o mercado. No entanto, com a chegada da era digital o comércio eletrônico (e-commerce) tem assumido uma posição de destaque no cenário econômico, especialmente após a pandemia da COVID-19. Nesse contexto, inúmeros negócios locais viram a necessidade de se adaptar ao mundo digital para permanecerem competitivos. Diante disso, o presente artigo se propôs a fazer uma análise comparativa dos três maiores e-commerces do Brasil e em seguida realizar a construção de um protótipo levando em consideração as regras de usabilidade e as etapas de engenharia de software. Para tal, foi realizada uma revisão bibliográfica sobre o crescimento do e-commerce no Brasil. O resultado final deste estudo é um protótipo de aplicação móvel que encapsula as melhores práticas do mercado e dá um passo inicial para a inserção e captação de clientes no ambiente digital por parte dos negócios locais.*

*Abstract. For a long time, the in person sales channel constituted the market. However, with the advent of the digital era, e-commerce has taken a prominent position in the economic landscape, especially after the COVID-19 pandemic. In this context, numerous local businesses recognized the need to adapt to the digital world to remain competitive. Therefore, this article aimed to conduct a comparative analysis of the top three e-commerce platforms in Brazil and subsequently develop a prototype considering usability rules and software engineering stages. To achieve this, a literature review was conducted on the growth of e-commerce in Brazil. The final result of this study is a mobile application prototype that encapsulates best market practices and serves as an initial step for local businesses to enter and attract customers in the digital environment.*

#### **1. Introdução**

A modalidade de comércio eletrônico (*e-commerce*[1](#page-0-0) ) é uma das que mais crescem no Brasil, principalmente em virtude da pandemia causada pelo coronavírus (COVID-19) que provocou um salto na participação das vendas online no faturamento das empresas do comércio varejista[2](#page-0-1) brasileiro (InfoMoney, [2021\)](#page-20-0). Tal aumento decorre dos novos hábitos

<span id="page-0-0"></span><sup>&</sup>lt;sup>1</sup>"E-commerce, ou comércio eletrônico, é uma modalidade de negócio em que as transações comerciais são realizadas totalmente online" (Vázquez, [2022\)](#page-23-0).

<span id="page-0-1"></span><sup>&</sup>lt;sup>2</sup>"O mercado varejista, ou simplesmente varejo, é o setor que atende diretamente o consumidor final" (Listenx, [2022\)](#page-20-1).

desenvolvidos pelas pessoas diante das medidas restritivas tomadas pelos órgãos de saúde, fazendo com que diminuísse progressivamente a circulação de pessoas nas lojas físicas e, por consequência, gerando uma transição dos meios físicos para os digitais, aumentando assim a demanda pelas compras online (Rezende et al., [2020\)](#page-23-1).

De forma análoga, ocorreu uma gigantesca ascensão na utilização dos dispositivos móveis no cotidiano de grande parte da população, contemplando pessoas de diferentes idades, classes sociais, sexo ou cultura (Las Casas et al., [2009\)](#page-20-2). Isso fez com que ocorresse uma centralização cada vez maior nas atividades que podem ser executadas nesses dispositivos, aumentando, em função disso, a frequência de sua utilização, bem como a rapidez no acesso às informações (JENKINS, [2008\)](#page-20-3). Esses fatores contribuíram para o elevado crescimento do *e-commerce* mundial, em especial os destinados aos dispositivos móveis, chamado de *m-commerce* (Reedy, [2007\)](#page-23-2).

Neste cenário de revolução tecnológica voltada para dispositivos móveis, especificamente diante do cenário pandêmico, tornou-se indispensável a utilização de aplicações que facilitassem o processo de compra. Nesse contexto, grandes lojas online (*marketplaces*) passaram a investir cada vez mais no melhoramento de seus aplicativos, trazendo novas ferramentas, funções e estratégias para atrair a atenção dos clientes.

No entanto, mesmo com todo o investimento feito por essas empresas percebe-se que cada uma possui sua própria organização de *layout*[3](#page-1-0) , escolha de cores, formas, tamanho de textos, dentre outras características, o que impacta diretamente na experiência do usuário. Posto isto, o presente artigo visa fazer a construção de um protótipo de aplicação móvel web a partir da análise gráfico-informacional e de critérios de usabilidade dos três maiores *e-commerces* do Brasil de acordo com sua relevância de participação de mercado (*marketshare*), observando como estes *e-commerces* apresentam as informações para seus e-consumidores. De modo que, ao final do trabalho, o protótipo desenvolvido possibilitará que empresas locais tenham acesso às tecnologias de um *marketplace* online e que os e-consumidores tenham em mãos as informações e elementos gráficos necessários para concretizar de forma eficiente a compra nos negócios físicos, todavia usando o meio online.

Para que seja possível alcançar estes resultados, de acordo com Albertin [\(2010\)](#page-19-0), um marketplace deve proporcionar ao consumidor vantagens de conexão entre empresa e o usuário, apoio direto na troca de informações, ser adaptativo ao comportamento do consumidor e ter capacidade de eliminar os limites de tempo e espaço, sendo este último o mais relevante quando se fala em negócios físicos. Pois, segundo Lourenço Junior [\(2006\)](#page-20-4):

> "O processo de compra utilizando a internet como meio, vem crescendo a cada dia, sendo o grande público deste tipo de comércio constituído de pessoas que não têm tempo ou preferem a comodidade de realizar suas aquisições sem grandes problemas, como: falta de estacionamento, lojas lotadas, filas, ida desnecessária a uma loja que poderá não ter o produto nas especificações necessárias".

Sendo assim, o protótipo vai unir os pontos positivos do comércio do mundo físico e o do digital.

<span id="page-1-0"></span><sup>&</sup>lt;sup>3</sup>"Layout é um esboço ou rascunho que mostra a estrutura física de uma página na internet, englobando textos, gráficos, imagens e a forma como eles se encontra em um determinado espaço" (Significados, [2022\)](#page-23-3).

Portanto, visando alcançar o objetivo proposto, o trabalho foi dividido em: fundamentação teórica [\(2\)](#page-2-0), na qual foi realizada a revisão bibliográfica necessária para a boa compreensão do trabalho e onde também estão as principais referências que foram usadas para a construção deste artigo; metodologia [\(3\)](#page-4-0), onde foi explicado o processo usado para o desenvolvimento do protótipo; desenvolvimento [\(4\)](#page-5-0), no qual é realizada a análise dos aplicativos; resultados [\(5\)](#page-17-0), onde é apresentado o protótipo obtido durante o desenvolvimento; e as considerações finais [\(6\)](#page-18-0) do trabalho, na qual são sinalizadas as principais observações do estudo, bem como reflexões sobre trabalhos futuros.

#### <span id="page-2-0"></span>**2. Fundamentação teórica**

Até o final do século XX, o Brasil vivia um período de pouco acesso aos computadores pessoais e a internet, sendo que os comércios físicos eram o único canal de compra disponível (Costa et al., [2021\)](#page-20-5). Com o passar dos anos surgiu a Booknet, considerada a primeira loja virtual do país, sendo em seguida comprada e renomeada para "Submarino" em 1999 e, posteriormente, unindo-se às Americanas e originando a B2W.

Chegando ao século XXI, o acesso à internet começou a se propagar, mesmo que de forma lenta e gradual, possibilitando que empresas como as Americanas e o Mercado Livre ganhassem destaque no *e-commerce* brasileiro. Segundo dados divulgados pelo Atlântico [\(2020\)](#page-19-1), em 2019 a difusão do *e-commerce* no Brasil era de apenas 5,18%, enquanto na China era de 28,2% e nos Estados Unidos era de 15,2%. No entanto, como pode ser observado na Figura [1,](#page-2-1) o cenário pandêmico provocou uma mudança radical no crescimento, resultando nas dez ultimas semanas um crescimento maior do que o ocorrido nos 10 anos anteriores, considerando o período ilustrado.

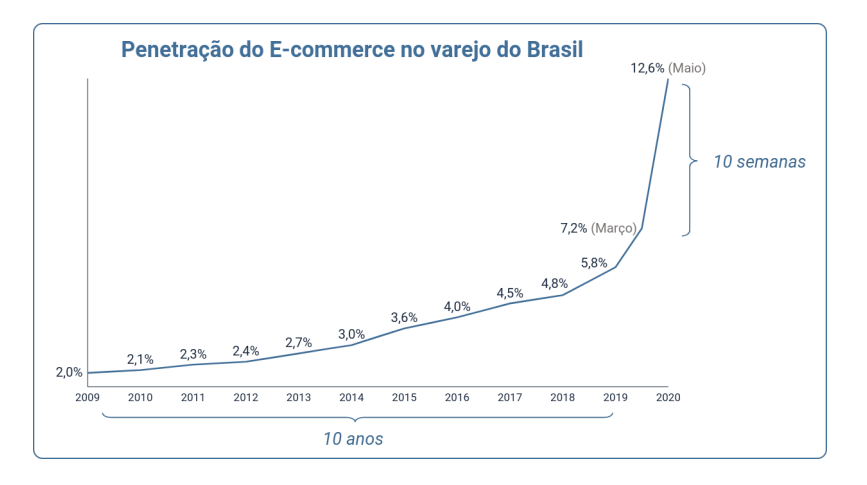

<span id="page-2-1"></span>**Figura 1. Crescimento do e-commerce no varejo do Brasil. Fonte: Atlântico [\(2020\)](#page-19-1).**

Frente a esse contexto, inúmeras empresas e comércios que operavam apenas no modelo presencial, por meio de lojas físicas, tiveram que se adaptar ao mundo digital e passar a utilizar o *e-commerce* como seu principal canal de vendas. Essa adaptação trouxe uma nova forma de comercialização de produtos e serviços em meio eletrônico, englobando cadeias de processos, serviços, tecnologia e conhecimento a fim de gerar valor para ambas as partes do negócio: o negociante e o consumidor (Lourenço Junior, [2006\)](#page-20-4).

Só em 2020 foram movimentados mais de 87 bilhões de reais nos *e-commerces* brasileiros, totalizando, como visto na Figura [2a,](#page-3-0) 194 milhões de pedidos, dos quais 106,6

milhões foram através do *m-commerce* (Webshoppers, [2021\)](#page-23-4). O aumento apresentado decorreu da expansão na utilização dos aplicativos de compra online, com o surgimento de novos consumidores no mesmo ano, chegando a um crescimento de 23% em relação a 2019 (Figura [2b\)](#page-3-1).

<span id="page-3-0"></span>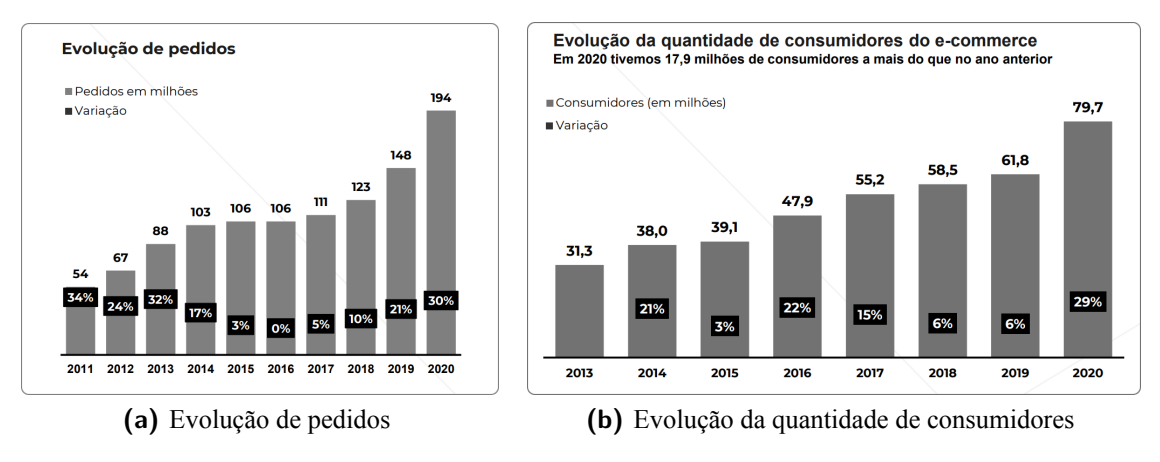

<span id="page-3-1"></span>**Figura 2. Crescimento no e-commerce em 2020. Fonte: Webshoppers [\(2021\)](#page-23-4).**

Segundo dados do relatório redigido por Voglino [\(2021\)](#page-23-5), existem 5 grandes empresas que são detentoras de 80% do *marketshare* (participação de mercado), sendo elas: o Mercado Livre (33%), as Lojas Americanas (33%), a Amazon (11%), as Casas Bahia (10%) e a Magazine Luíza (10%), para esse estudo optou-se por utilizar apenas as 3 primeiras do ranking. Todas essas empresas são *marketplaces*, ou seja, elas usam um modelo de negócio do comércio eletrônico que funciona de maneira similar a um shopping center no comércio físico (Warmling, Zanatta et al., [2017\)](#page-23-6).

Foram encontrados diversos trabalhos relacionados à temática em discussão, sendo utilizados como fundamento ao longo do trabalho, dentre eles, destacamos o artigo de Costa et al. [\(2021\)](#page-20-5), Warmling, Zanatta et al. [\(2017\)](#page-23-6), Lourenço Junior [\(2006\)](#page-20-4) e, em especial, o de Schlemmer e Padovani [\(2013\)](#page-23-7), visto que, através dele, foi possível detectar os pré-requisitos para realizar a análise gráfico-informacional, bem como visualizar as etapas de um processo de compra online.

#### **2.1. Conceitos da tecnologia da informação**

No contexto do *e-commerce*, o sistema informacional é "responsável pela apresentação ou acesso as informações que são necessárias ao esclarecimento dos usuários no exato momento em que são solicitadas, auxiliando-o a tomarem suas decisões de forma consciente, rápida e segura" (Lourenço Junior, [2006\)](#page-20-4). Todavia, o mesmo não é constituído apenas de informações, mas também de ferramentas necessárias para suprir as demandas que são definidas nas etapas de engenharia de *software*, que consiste em processos sistemáticos de criação, *design*, teste e manutenção do *software* (Sommerville, [2016\)](#page-23-8).

Ian Sommerville, em seu livro "*Software Engineering*", mapeou uma série de modelos de processo de *software*, estes que são representações simplificadas das etapas realizadas para a concretização do desenvolvimento de um *software*. Dentre as abordagens existentes, o modelo em cascata foi escolhido para esse estudo.

O modelo em cascata se divide em cinco etapas:

- 1. Análise e definição de requisitos: nesta etapa, são identificadas quais funcionalidades o sistema deve ter para atender às demandas dos usuários.
- 2. Projeto de sistema e software: nessa fase, são elaborados planos detalhados para a estrutura do *software*, incluindo o design de interfaces de usuário, arquitetura de *software* e outros componentes.
- 3. Implementação: nessa etapa, o *software* é realmente codificado com base nas etapas anteriores.
- 4. Teste: após a implementação, o *software* é submetido a testes para identificação de erros, e assim garantir que ele funcione conforme o espera.
- 5. Manutenção: após o lançamento do *software*, é necessário a realização de manutenções para correção de erros e adição de novas funcionalidades.

Seguindo essas etapas é possível projetar como informações e funcionalidades serão apresentadas na *interface* do usuário (Schlemmer e Padovani, [2013\)](#page-23-7). A *interface*, seguindo Fleming [\(1998\)](#page-20-6), é a responsável por realizar a intermediação entre usuários e conteúdo, servindo como um intérprete e guia para as complexidades de um sistema, nesse sentido, cabe a *interface* ser eficiente e buscar facilitar a usabilidade do e-consumidor. A usabilidade, como destacou Nielsen [\(2012\)](#page-23-9), é um atributo qualitativo que avalia o quão fácil as *interfaces* são de usar e também se refere aos métodos empregados durante o processo de *design*.

## <span id="page-4-0"></span>**3. Metodologia**

Para atingir o objetivo proposto, foi realizada uma organização do trabalho em 6 etapas, sendo elas: a revisão bibliográfica, a analise dos aplicativos de compra, levantamento de requisitos, o desenvolvimento do protótipo, a validação do protótipo e a análise dos resultados. O diagrama da Figura [3](#page-4-1) sintetiza os processos executados.

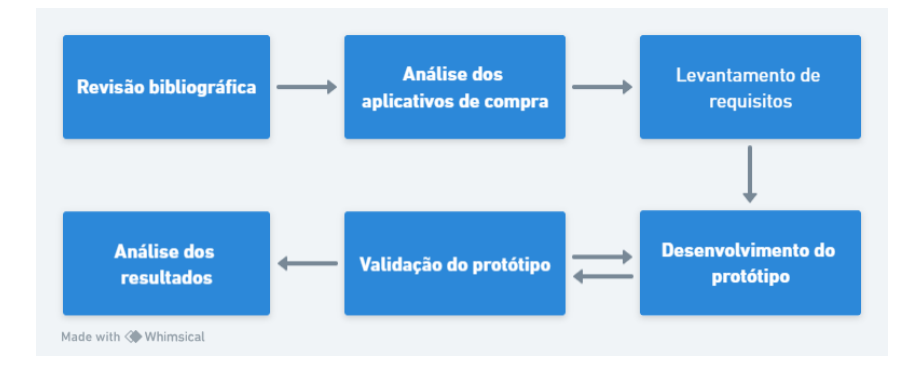

<span id="page-4-1"></span>**Figura 3. Etapas do trabalho. Fonte: Próprio autor.**

Durante a primeira etapa, foi feito um mapeamento dos principais artigos que possuíssem propósitos semelhante ao desse trabalho, os quais foram encontrados através de pesquisas no Google Acadêmico<sup>[4](#page-4-2)</sup>. Foram usados os seguintes termos chaves nas pesquisas: "revisão sistemática *e-commerce*", "usabilidade em *e-commerce*"e "vendas online pandemia".

<span id="page-4-2"></span><sup>4</sup>O Google Scholar é um mecanismo virtual de pesquisa livremente acessível que organiza e lista textos completos ou metadados da literatura acadêmica em uma extensa variedade de formatos de publicação.

Na segunda etapa, iniciou-se a analise dos aplicativos de compra, sendo realizada uma análise comparativa entre os três maiores *e-commerces* do Brasil (Voglino, [2021\)](#page-23-5). Para tal, utilizou-se como base uma adaptação do fluxograma do processo de compra online apresentado por Schlemmer e Padovani [\(2013\)](#page-23-7), visando facilitar a comparação entre as telas passadas pelo usuário durante um processo de compra.

Ao fim da análise dos aplicativos de compra, deu-se inicio ao levantamento de requisitos onde foi feita a definição de alguns requisitos funcionais, que são as funcionalidades que o sistema precisa oferecer, como tarefas que podem ser executadas pelo usuário, e alguns requisitos não funcionais, que são características do *software*, com sua usabilidade e desempenho. Além disso, também foi feito o diagrama de caso de uso, isto é, uma representação gráfica que descreve como os usuários interagem com um sistema ou aplicativo, ajudando a identificar as principais funcionalidades e interações do sistema (Jacobson et al., [1992\)](#page-20-7).

Na quarta etapa, foi feito o desenvolvimento do protótipo em si, para tanto foi utilizada uma ferramenta online de prototipagem chamada Figma<sup>[5](#page-5-1)</sup>. O desenvolvimento do protótipo se deu em paralelo com sua validação (etapa cinco), que usou como base a análise dos *apps*, feita na etapa dois.

Esse artigo se restringiu às duas primeiras etapas do modelo em cascata (detalhado na seção anterior), sendo assim, finalizamos o estudo na etapa seis, com a análise dos resultados, apresentando o protótipo final construído com base nas etapas anteriores.

As ferramentas usadas foram selecionadas por atenderem às demandas do projeto, sendo gratuitas, online e versáteis, possibilitando, assim, a composição mais fluida do protótipo, já que não exigem instalação.

#### <span id="page-5-0"></span>**4. Desenvolvimento**

O levantamento teórico trouxe algumas informações relevantes para compor a construção do protótipo. A primeira diz repeito a quais *marketplaces* seriam utilizados para realizar a análise. Outro aspecto revelante foi o fluxograma que sintetiza os passos executados durante um processo de compra online (Figura [4\)](#page-6-0).

#### **4.1. Análise gráfico-informacional**

Segundo Schlemmer e Padovani [\(2013\)](#page-23-7), a análise gráfico-informacional tem por intuito verificar quais informações tem sido apresentadas aos e-consumidores brasileiros, para esse fim, os autores definiram quatro telas principais que compõem o processo de compra, sendo elas: a Página Inicial (veja a Figura [5\)](#page-6-1), a Seção do Produto (veja a Figura [6\)](#page-7-0), o Carrinho de Compras (veja a Figura [7\)](#page-8-0) e a Finalização de Compra (veja a Figura [8\)](#page-8-1).

A Página Inicial desempenha um papel crucial dentro do aplicativo, visto que é a porta de entrada para o usuário, ou seja, é nesse ambiente onde ele terá o primeiro contato com as funções e informações disponíveis. Nesse contexto, espera-se que ela apresente cinco elementos fundamentais: o campo de busca, a listagem dos departamentos, a visualização do carrinho, a exibição de promoções e a apresentação de lançamentos/destaques. Mesmo diante das peculiaridades de cada aplicativo, todos conseguem reproduzir esses aspectos e guiar o usuário de forma eficaz.

<span id="page-5-1"></span><sup>5</sup><https://www.figma.com>

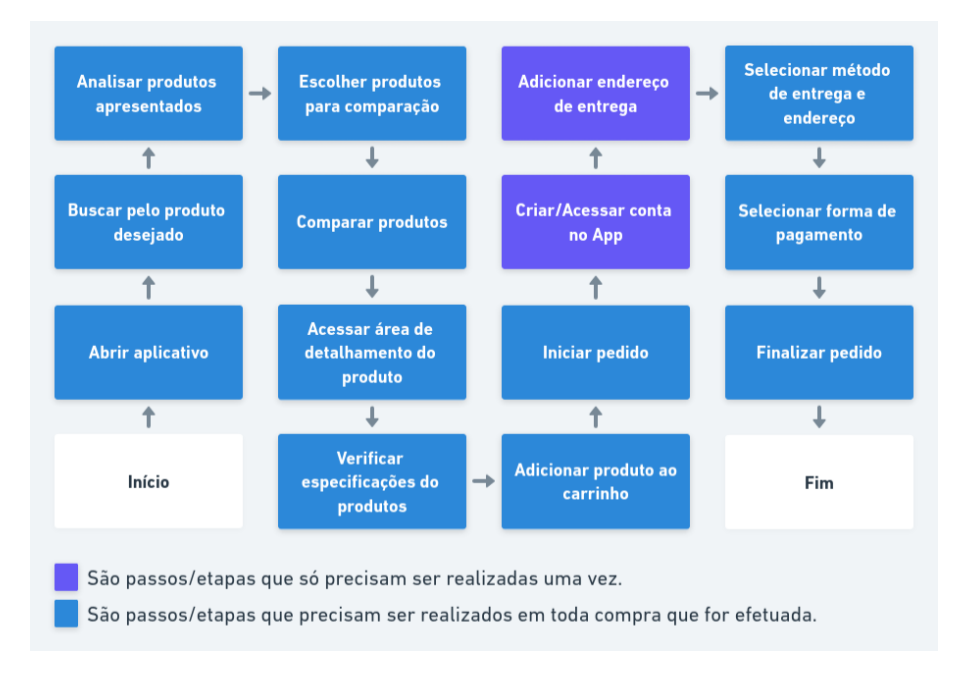

<span id="page-6-0"></span>**Figura 4. Fluxograma de compra por aplicativos. Fonte: Adaptado de Lourenço Junior [\(2006\)](#page-20-4).**

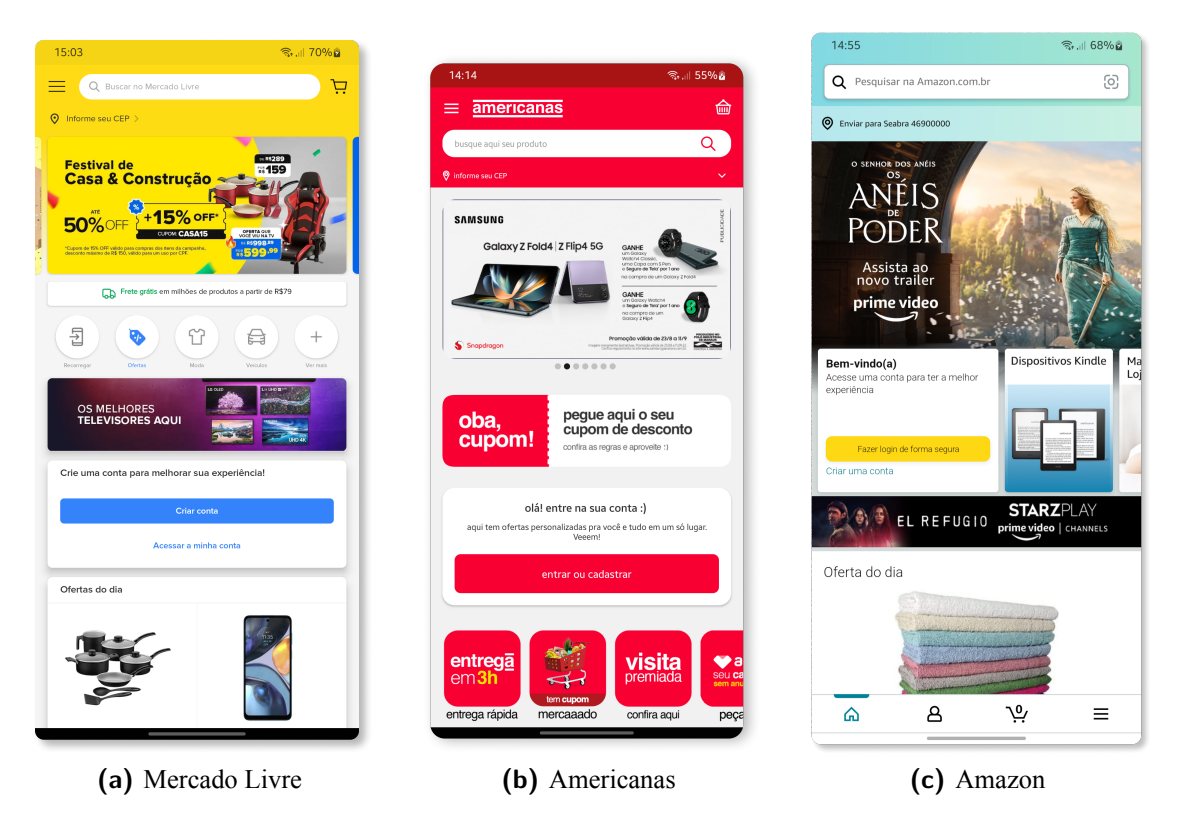

<span id="page-6-1"></span>**Figura 5. Página inicial dos apps analisados. Fonte: Próprio autor.**

A Seção do Produto deve fornecer informações detalhadas sobre o produto desejado pelo usuário. Essa seção deve incluir elementos como imagem, descrição, informações técnicas e avaliações, abrangendo todos os pontos essenciais para uma decisão de

<span id="page-7-3"></span>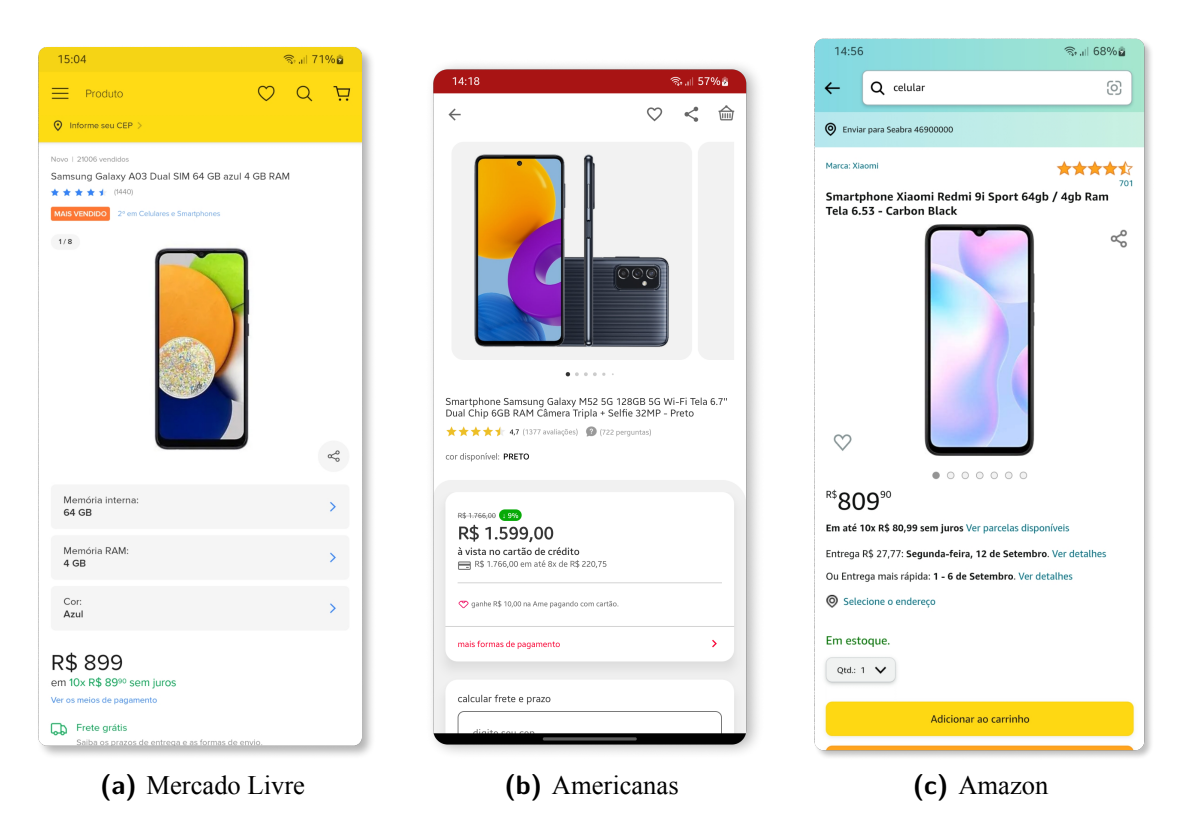

**Figura 6. Seção de produto dos apps analisados. Fonte: Próprio autor.**

<span id="page-7-2"></span><span id="page-7-1"></span><span id="page-7-0"></span>compra informada. Os quatro aspectos essenciais dessa seção incluem: a visualização do produto com detalhes e preço, informações técnicas avançadas, custo de frete durante a seleção do produto e o prazo de entrega durante a seleção do produto. Mais uma vez, todos os *apps* analisados atendem de maneira satisfatória a esses requisitos, proporcionando uma experiência abrangente e informativa aos usuários.

O Carrinho de Compras, por sua vez, deve listar os produtos que o usuário adicionou ao carrinho de compras virtual, apresentando cinco aspectos centrais: a visualização dos dados do produto, a visualização do preço unitário e valor total de cada produto, a listagem dos produtos adicionados, a identificação dos descontos fornecidos e o custo final da compra. Novamente, todos os *apps* dispõem desses elementos gerando uma visão clara do que está sendo adquirido.

Por fim, na Finalização de Compras, o usuário deve poder concluir o seu pedido, adicionando informações como forma de pagamento e endereço de entrega. Nessa fase, a página deve incorporar sete elementos fundamentais: a visualização da linha do tempo, a forma de pagamento, os tipos de entrega, o prazo de entrega, a garantia do produto, o resumo dos produtos comprados em conjunto com o custo final da compra e todas as demais informações necessárias para confirmar a compra. De forma similar, todos os *apps* contemplam esses aspectos distinguindo de suas disposições.

Ao avaliar os aspectos mencionados, destaca-se que todos os *apps* apresentaram 100% dos itens em suas respectivas páginas, contemplado os parâmetros estabelecidos na análise gráfico-informacional (Anexo [7.1\)](#page-24-0), no entanto, como mencionado, uma aplicação também exige ferramentas que facilitem a utilização e acesso a essas informações, isto é,

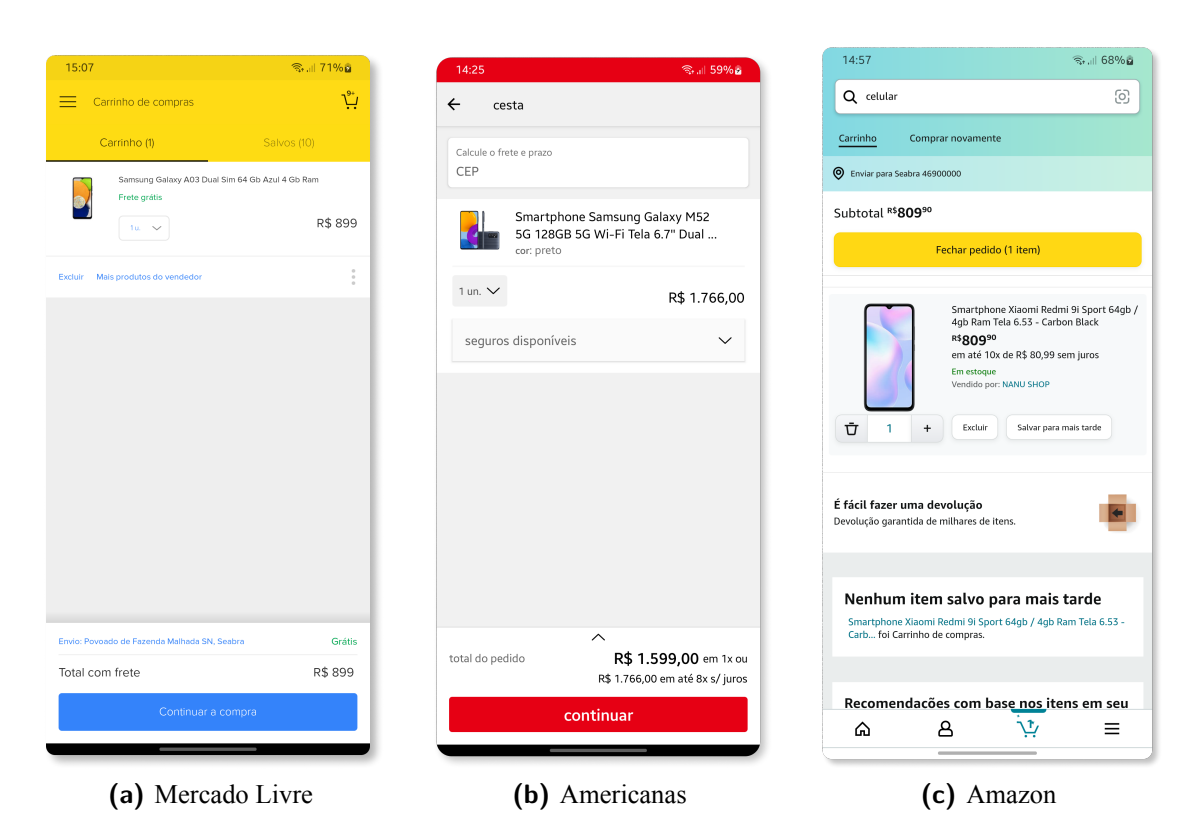

**Figura 7. Carrinho de compras dos apps analisados. Fonte: Próprio autor.**

<span id="page-8-3"></span><span id="page-8-2"></span><span id="page-8-0"></span>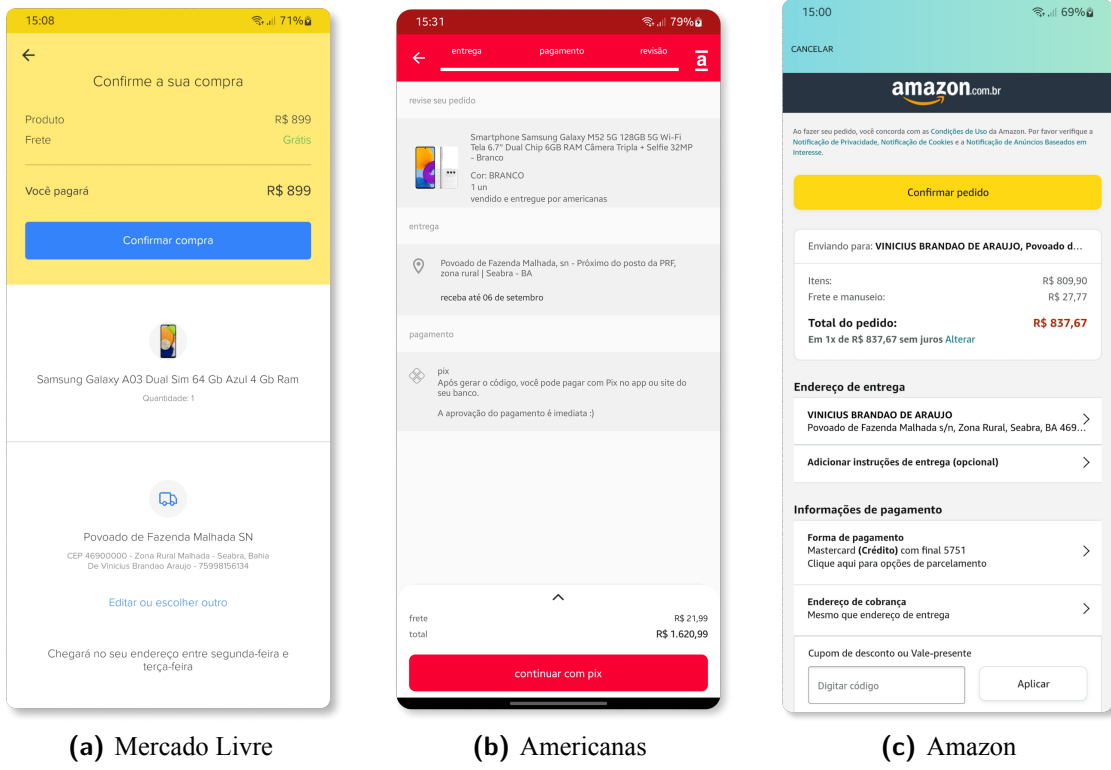

<span id="page-8-1"></span>**Figura 8. Finalização de compras dos apps analisados. Fonte: Próprio autor.**

a forma como são apresentadas na *interface*.

Nesse sentido, utilizou-se as heurísticas<sup>[6](#page-9-0)</sup> de Nielsen para auxiliar na verificação da usabilidade dos *apps*, visto que ela estabelece preceitos a fim de tornar a jornada fluida e intuitiva para o usuário, evitando fluxos de dados em relação às rotas do aplicativo desnecessários.

## **4.2. Análise da usabilidade**

Em 1990, Jakob Nielsen e Rolf Molich, estabeleceram 10 heurísticas de usabilidade que, segundo eles, devem ser consideradas durante o desenvolvimento de qualquer interface. (House, [2021\)](#page-20-8).

## **4.2.1. Visibilidade do status do sistema**

É de extrema importância que os usuários sejam informados sobre o que está acontecendo no momento de sua interação, qual o status do momento e como ele deve conduzir seus próximos passos, ou seja, o sistema deve entregar ao usuário *feedbacks* instantâneos. Para atender essa heurística, foi observado que os aplicativos utilizaram elementos visuais tais como:

- *Skeletons*: que é usado para sinalizar que as informações da página estão sendo carregadas;
- *Loading-spinner*: que são elementos gráficos circulares, que giram, sinalizando que uma ação está sendo processada ou que algo está sendo carregado;
- *Loading-bar*: que também possui o propósito de sinalizar que a página/tela que o usuário acessou está carregando seus dados, esse elemento foi observado apenas no *app* da Amazon.

De modo geral, todos os *apps* apresentaram elementos responsáveis por dar o *feedback* ao usuário de que determinada ação, por ele executada, desencadeou uma resposta do sistema. Ao adicionar um produto ao carrinho de compras, por exemplo, verificou-se que cada aplicativo apresentou sua forma de passar a informação de que o produto já havia sido adicionado ao carrinho: a Amazon, apenas apresentou um texto em tela (Figura [9b\)](#page-10-0), a Americanas encaminhou para o carrinho de compra (Figura [7b\)](#page-8-2) e o Mercado Livre encaminhou a uma tela com o nome e imagem do produto e a informação que ele já havia sido adicionado ao carrinho (Figura [9a\)](#page-10-1). O mesmo ocorre em todas as demais etapas do fluxo de compra (Figura [4\)](#page-6-0), cada *app* atende ao requisito, no entanto de formas diferentes.

## **4.2.2. Correspondência entre o sistema e o mundo real**

Para que um sistema seja utilizado e bem recebido pelos usuários é necessário que ele seja familiar, sua interface precisa ser funcional e de fácil entendimento, fazendo o uso de palavras, conceitos e frases compressíveis para qualquer pessoa. Um elemento gráfico que pode ajudar bastante nesta tarefa são os ícones, pois eles possuem a capacidade de

<span id="page-9-0"></span><sup>6</sup>Heurística, no contexto de design de interface do usuário, refere-se a um conjunto de regras ou diretrizes usadas para identificar e corrigir problemas de usabilidade em um produto ou serviço. Essas diretrizes ajudam a garantir que a interface seja intuitiva e fácil de usar para o usuário. (Nielsen e Mack, [1994\)](#page-23-10)

<span id="page-10-1"></span>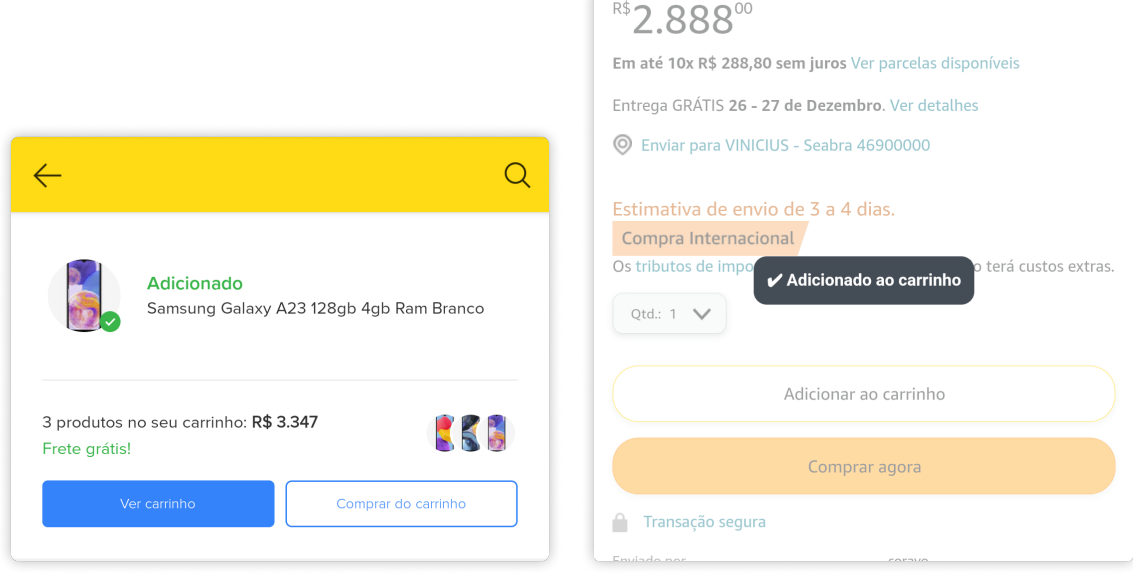

**(a)** Mercado Livre **(b)** Amazon

<span id="page-10-0"></span>

**Figura 9. Tela apresentada após adicionar o produto ao carrinho. Fonte: Próprio autor.**

indicar, por exemplo, uma determinada ação ou um local. Um exemplo é o carrinho de compras (Figura [7\)](#page-8-0), em que eles fazem o uso de uma ilustração de um carrinho de mercado ou uma cesta de compras.

Para atender a essa heurística é preciso que todas as nomenclaturas, figuras e imagens devam estar em um contexto e fazer sentido para os usuários. O *app* Americanas faz um bom uso disso. Como visto na Figura [6b,](#page-7-1) logo no topo da tela do produto é representando o ícone da cesta de compras, de compartilhamento, de voltar a tela anterior e de favoritar o produto. Isso ajuda a não deixar o *layout* poluído com muitas informações textuais. O mesmo se aplica aos demais *apps*, dispondo de poucas modificações.

## **4.2.3. Liberdade e controle do usuário**

O usuário deve ter total controle sobre suas ações dentro do sistema, cada ação executada deve ter uma forma de ser revertida caso o usuário se arrependa. O botão de voltar, apresentado pela Americanas e pela Amazon, traz essa capacidade ao usuário, diferente do Mercado Livre que não apresenta nenhum recurso para o usuário, desse modo tendo que usar o botão nativo do celular. Se, por exemplo, ele acessou uma tela é necessário ter a opção de retornar a tela anterior através de um botão voltar (geralmente representado por um ícone de seta direcionada para a esquerda), como pode ser visto no topo da Figura [6c](#page-7-2) e na Figura [6b.](#page-7-1)

O sistema não pode pressionar o usuário a realizar determinada ação ou a tomar uma decisão, atendendo a isso, os *apps* devem solicitam a confirmação antes de realizar a ação requisitada, pois caso o usuário faça algo sem querer ou se arrependa de tê-la feito ele possui a chance de voltar atrás.

#### **4.2.4. Consistência e padrões**

Ter dúvida significa pensar e isso deve ser evitado durante a utilização de qualquer *interface*, nesse contexto é essencial que as mesmas tenha uma linguagem-padrão visando não confundir os usuários. Isso vale tanto para textos quanto para outros elementos visuais, como formas geométricas e cores.

Para aqueles elementos que realizam as mesmas funções é importante que tenham uma aparência parecida. No Mercado Livre, por exemplo, o botão que tem a tarefa de sinalizar a confirmação de alguma ação para ir para uma próxima etapa é similar, como em "Continuar compra" (Figura [6a\)](#page-7-3) ou em "Confirmar compra" (Figura [8a\)](#page-8-3), ambos possui uma cor sólida e forte se destacando bastante dos demais. O mesmo padrão se observa na Amazon e na Americanas.

## **4.2.5. Prevenção de erros**

Toda interface deve ser desenvolvida visando prevenir erros de qualquer ação descuidada executada pelo usuário, ao preencher o carrinho de compra, por exemplo, caso, por engano, ele clique em excluir um dos produtos do carrinho, após a exclusão deve aparecer a opção de desfazer a ação, como feito pelo Mercado livre (Figura [10a\)](#page-11-0). Já na Amazon (Figura [10c\)](#page-11-1) aparece um link para o usuário voltar à página do produto, onde poderá adicioná-lo novamente ao invés de viabilizar a opção de desfazer.

A Americanas, por sua vez, não apresenta a opção de nenhuma forma, dificultando até mesmo o processo de remoção do carrinho (Figura [10b\)](#page-11-2), visto que é necessário arrastar o *widget* do produto para o lado esquerdo para aparecer a opção de apagar, após a exclusão o *app* não apresenta nenhuma forma de reverter facilmente.

<span id="page-11-0"></span>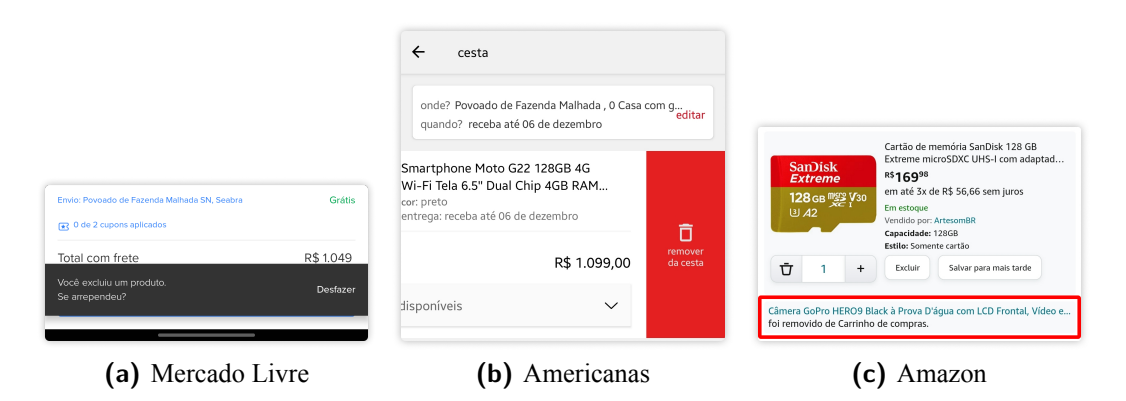

<span id="page-11-2"></span><span id="page-11-1"></span>**Figura 10. Comportamento dos marketplaces ao excluir um produto do carrinho. Fonte: Próprio autor.**

## **4.2.6. Reconhecer ao invés de lembrar**

Uma *interface* com boa usabilidade deve conceber aos usuários facilidade de memorização com o objetivo de reduzir a sua carga cognitiva durante a utilização. Os seres humanos possuem maior facilidade em reconhecer do que em lembrar de algo, por isso é importante desenvolver maneiras de deixar os ícones e elementos de ação sempre visíveis e informações sempre presentes de forma fácil.

Nesse sentido, a medida que os objetos, ações e/ou opções vão sendo apresentadas mais associações devem ser criadas tornando tudo familiar. Os botões de compra, por exemplo, devem estar em destaque e bem posicionados na tela, fazendo uso de cores que os diferenciam dos demais e fazem com que ao longo da jornada do cliente no aplicativo ele aprenda que aquela forma, com aquela cor e aquele tamanho representa uma ação de compra, ou, como dito mais acima, uma ação que o encaminhe a uma próxima etapa.

O *app* da Americanas apresentou apenas um botão com o texto "comprar" e um ícone de cesta ao lado, passando a ideia que o produto será adicionado direto à cesta de compras, ocorrendo de fato (Figura [11b\)](#page-12-0). Já o Mercado Livre, apresenta dois botões, um para adicionar ao carrinho de compras e outro para "Comprar agora", estando este em maior destaque (Figura [11a\)](#page-12-1). A Amazon, por sua vez, apresenta a mesma estrutura do Mercado Livre, porém ambos os botões apresentam cores destacadas, dificultando a distinção entre o "Adicionar ao carrinho" e o "Comprar agora" (Figura [11c\)](#page-12-2). Outro ponto relevante é que a Amazon apresentou o botão "Adicionar ao carrinho" antes do botão "Comprar agora", dando uma maior relevância a ele.

<span id="page-12-1"></span>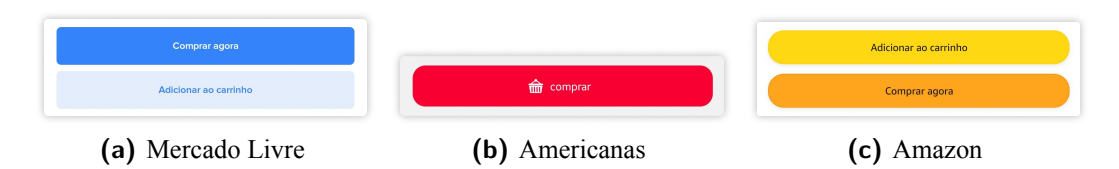

<span id="page-12-2"></span><span id="page-12-0"></span>**Figura 11. Botão de ação para comprar ou adicionar ao carrinho dos marketplaces. Fonte: Próprio autor.**

## **4.2.7. Flexibilidade e eficiência**

A interface deve possibilitar uma interação fluida para qualquer usuário, dos menos experientes aos mais experientes, dispondo de informações detalhadas para o primeiro e de customização de ações frequentes, como atalhos mentais, para o segundo, respectivamente.

É comum presenciar, durante o primeiro acesso a uma plataforma, um pequeno *tour* [7](#page-12-3) por todo o ambiente a fim de apresentar para o usuário as principais funcionalidades existentes, no entanto dentre os *apps* analisados isso não foi verificado, considerando, assim, que todos já dominam a ferramenta. Em questão de atalhos, um dos poucos observados foi a localização, aparecendo em todas as telas em que o usuário se encontra no processo de seleção dos produtos, como pode ser notado no exemplo do Mercado Livre (Figura [12\)](#page-13-0).

<span id="page-12-3"></span><sup>7</sup>*Tour* é uma forma de orientação ou tutorial que é apresentado aos usuários na primeira vez que usam o aplicativo.

<span id="page-13-0"></span>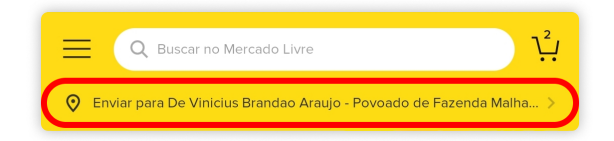

**Figura 12. Atalho para selecionar o endereço de entrega do app do Mercado Livre. Fonte: Próprio autor.**

## **4.2.8. Estética e design minimalista**

Durante o desenvolvimento de uma *interface* o *UI designer*[8](#page-13-1) deve evitar o uso excessivo e até desnecessário de elementos visuais, visto que podem confundir e dificultar a experiência do usuário. O Mercado Livre e a Americanas apresentam uma estética enxuta, eliminando recursos desnecessários, deixando apenas os essenciais, fazendo com que a interface esteja limpa e de fácil utilização. Já a Amazon apresenta muitos elementos visuais, o que pode deixar os usuários confusos (ver novamente as Figuras [5,](#page-6-1) [6,](#page-7-0) [7](#page-8-0)e [8\)](#page-8-1).

## **4.2.9. Auxiliar usuários a reconhecer, diagnosticar e recuperar erros**

Mesmo diante de um fluxo sistematizado, bem direcionado, pode haver a incidência de erros em um sistema computacional, nesse sentido, é essencial que, caso venha a ocorrer diante da experiência de um usuário, a *interface* o auxilie a entender que houve um problema e a solucionar o mesmo, por isso as mensagens de erro devem ter uma linguagem simples relatando o problema e sugerindo uma solução.

Um erro comum que pode ocorrer é o usuário ficar sem internet. O *app* Amazon (Figura [13c\)](#page-13-2) e Mercado Livre (Figura [13a\)](#page-13-3) apresentaram telas e mensagens bastante amigáveis, deixando claro a possível causa do erro, porém a Americanas não apresentou um texto tão claro, o que pode confundir as pessoas (Figura [13b\)](#page-13-4).

<span id="page-13-3"></span>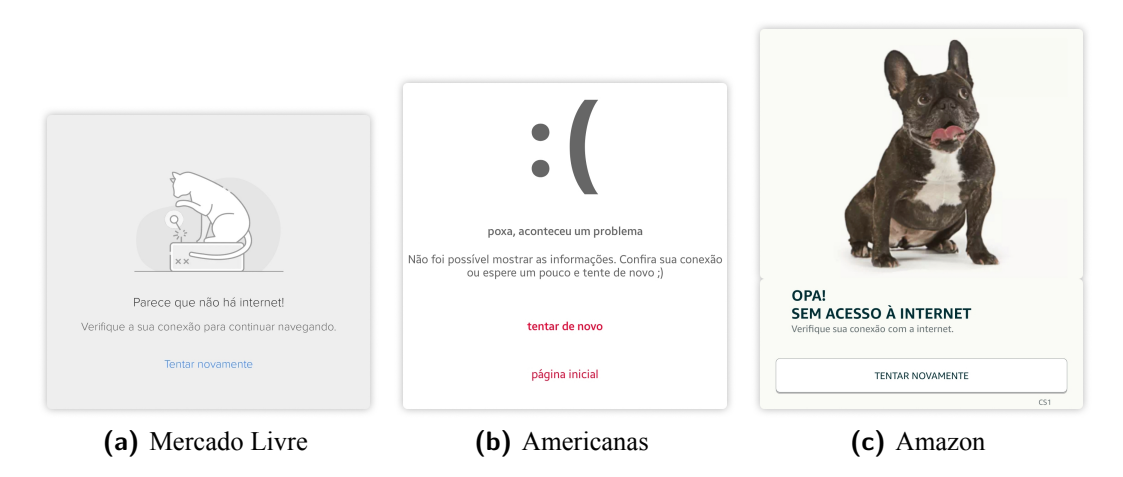

<span id="page-13-4"></span><span id="page-13-2"></span>**Figura 13. Telas de erro: sem conexão com a internet. Fonte: Próprio autor.**

<span id="page-13-1"></span><sup>8</sup>*UI designer* é o profissional que projeta a interface gráfica de um aplicativo, site ou dispositivo com o qual um humano interage. Fonte: UXPlanet, [s.d.](#page-23-11)

#### **4.2.10. Ajuda e documentação**

Para aquelas interfaces que oferecem diversas possibilidades de ação é necessário que a mesma disponibilize uma seção de ajuda com dúvidas frequentes e suas respectivas respostas, como os FAQs <sup>[9](#page-14-0)</sup>, por exemplo.

Todos os *apps* analisados apresentam essa funcionalidade no menu de opções. Na Americanas basca acessar o menu e já é possível visualizar o botão "fale conosco" (Figura [14b\)](#page-14-1), de forma semelhante, o Mercado Livre apresenta o botão "Ajuda" (Figura [14a\)](#page-14-2), já a Amazon dificulta a visualização, visto que é necessário rolar um pouco o menu para encontrar a opção "Atendimento ao cliente" (Figura [14c\)](#page-14-3).

<span id="page-14-2"></span>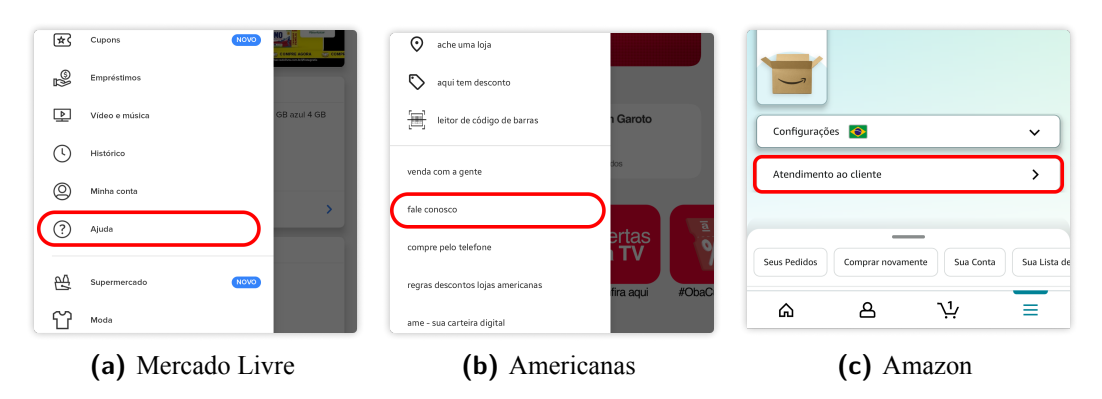

<span id="page-14-3"></span><span id="page-14-1"></span>**Figura 14. Localização do botão para acessar a ajuda. Fonte: Próprio autor.**

## **4.3. Levantamento de requisitos**

Após finalizada a análise, foi feito o levantamento dos principais requisitos funcionais e não funcionais para a construção de um protótipo de aplicativo móvel web que embarcasse as melhores práticas do mercado, dando assim o passo inicial para a inserção e captação de clientes no ambiente digital por parte dos negócios locais.

# **4.3.1. Requisitos funcionais**

No quadro [1,](#page-14-4) estão descritos os requisitos que descrevem o comportamento do sistema.

<span id="page-14-4"></span>

| ID | <sup>'</sup> Descrição                                                          |
|----|---------------------------------------------------------------------------------|
|    | RF001   O sistema deve permitir que o usuário realize pesquisas por produtos e  |
|    | negócios locais.                                                                |
|    | RF002   Na página inicial, o sistema deve listar os negócios locais em destaque |

Quadro 1: Requisitos funcionais.

<span id="page-14-0"></span><sup>9</sup>FAQ é a abreviação de "Frequently Asked Questions", que em português significa "Perguntas Frequentemente Feitas". É uma lista de perguntas e respostas destinadas a ajudar as pessoas a entenderem um determinado assunto. Fonte: CambridgeDictionary, [s.d.](#page-19-2)

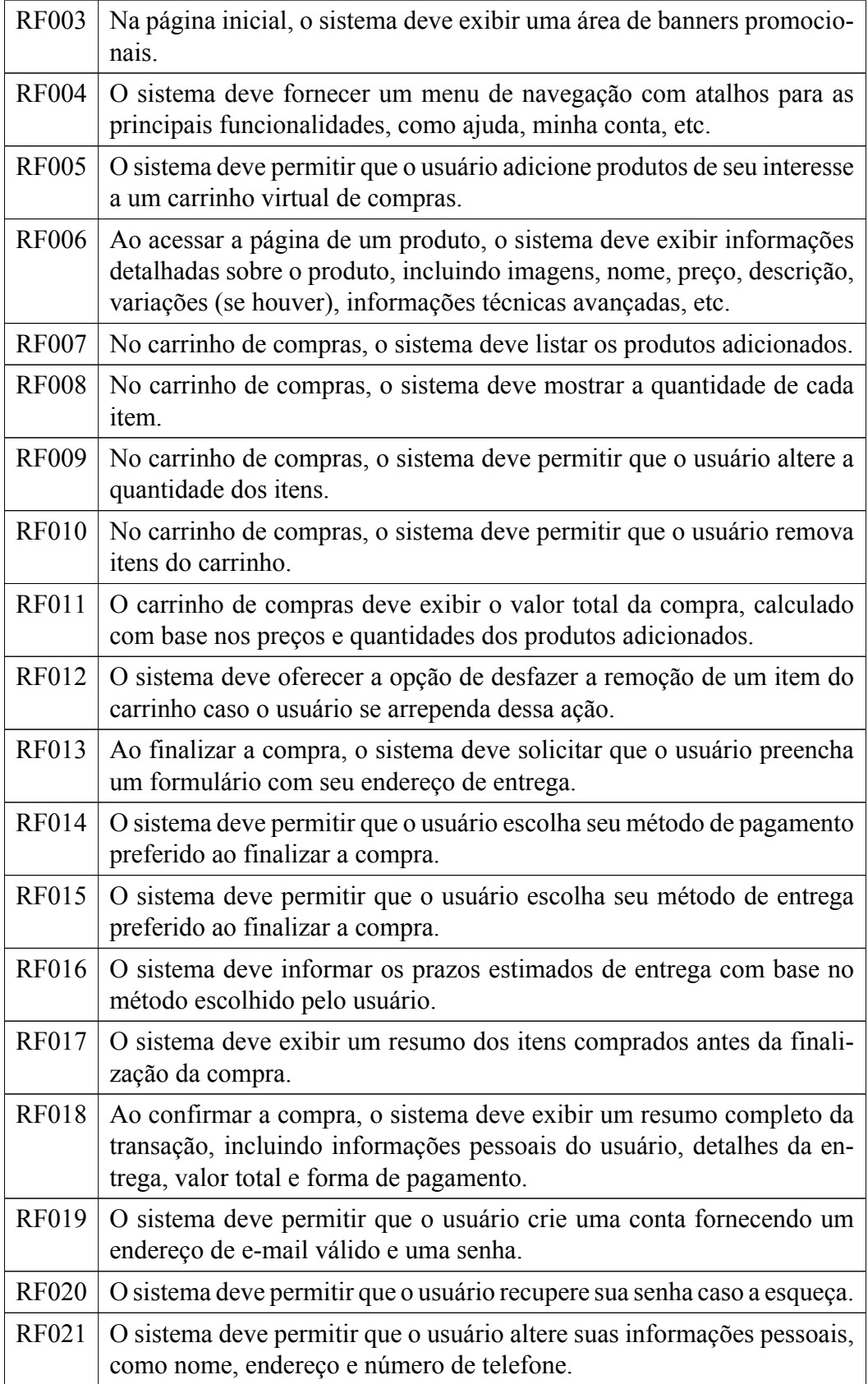

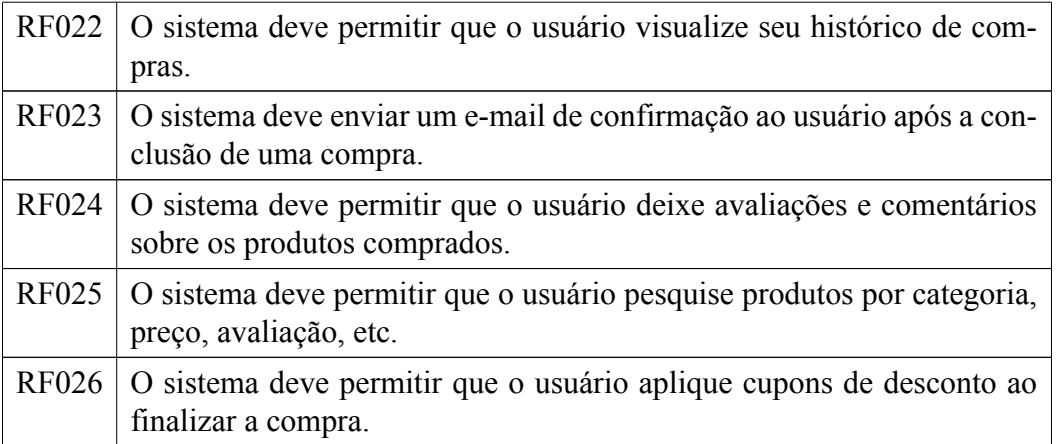

Fonte: Próprio autor.

# **4.3.2. Requisitos não funcionais**

No quadro [2,](#page-16-0) a seguir, estão descritos os requisitos que estabelecem como o sistema deve ser, com relação a desempenho, segurança, usabilidade e outros aspectos de qualidade.

<span id="page-16-0"></span>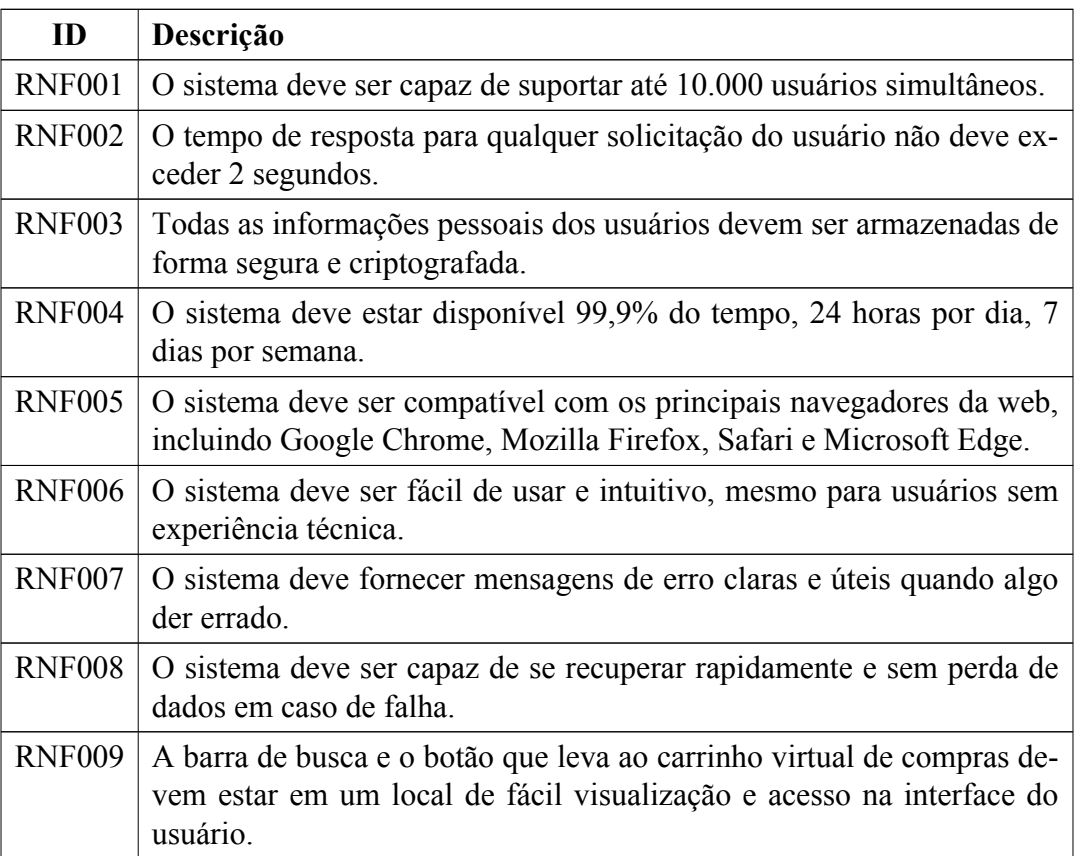

Quadro 2: Requisitos não funcionais.

#### **4.4. Diagrama de casos de uso**

A Figura [15](#page-17-1) mostra o diagrama de casos de uso do Ator cliente final.

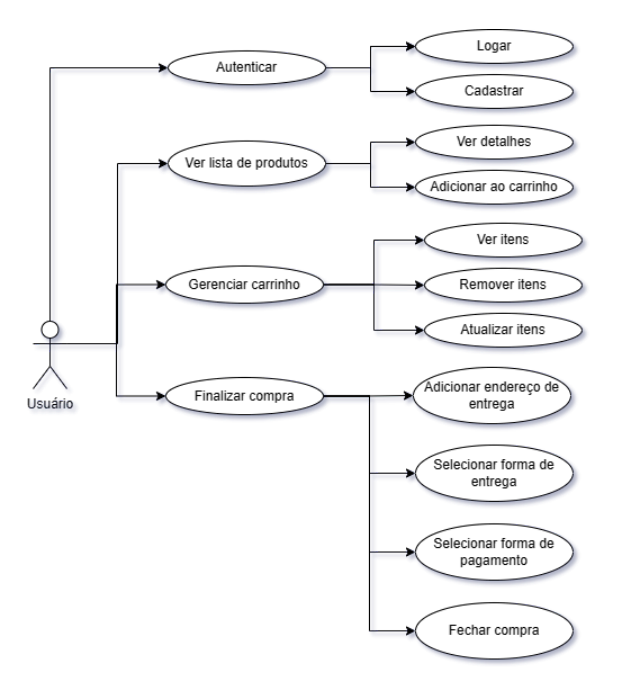

<span id="page-17-1"></span>**Figura 15. Diagrama de casos de uso. Fonte: Próprio autor.**

#### <span id="page-17-0"></span>**5. Resultados**

Durante a análise dos *apps*, diversos aspectos foram cuidadosamente avaliados, embora, devido às limitações de escopo e prioridades deste artigo, apenas os pontos centrais foram abordados. Ademais, vale ressaltar que os resultados desse trabalho também englobam o estudo da análise informacional, a comparação dos *apps* e a revisão bibliográfica, visto que essas etapas primárias não só basearam a construção do protótipo como também construiu uma base sólida sobre os fundamentos da usabilidade.

A criação das telas do protótipo foi baseada no fluxograma adaptado de Lourenço Junior [\(2006\)](#page-20-4), presente na Figura [4.](#page-6-0) Esta abordagem permitiu que os elementos essenciais e as funcionalidades críticas fossem criadas a fim de garantir uma boa usabilidade e eficácia do *app*. As figuras [16,](#page-18-1) [17](#page-19-3)e [18](#page-20-9) mostram as telas finais do protótipo desenvolvido.

A figura [16](#page-18-1) mostra as telas do *app* em que o cliente será conduzido a selecionar um negócio e posteriormente, os produtos deste negócio do qual ele tem interesse. Já a figura [17](#page-19-3) estão presentes as telas responsáveis pela concretização da compra. Após a seleção, os produtos são agrupados no carrinho e logo após, na finalização, é realizada a seleção da entrega e pagamento. Por fim, na figura [18](#page-20-9) estão as telas de suporte e configuração de conta, podendo o cliente solicitar ajuda, editar seu endereço e dados pessoais.

A união dos aspectos em comum dos *apps* analisados com os casos de uso, pensados para o objetivo de ser um *app* voltado para comércios locais, resultou em primeiramente em uma página inicial que mostra ao invés de produtos, como nos aplicativos analisados, os negócios locais e banners promocionais (Figura [19\)](#page-21-0).

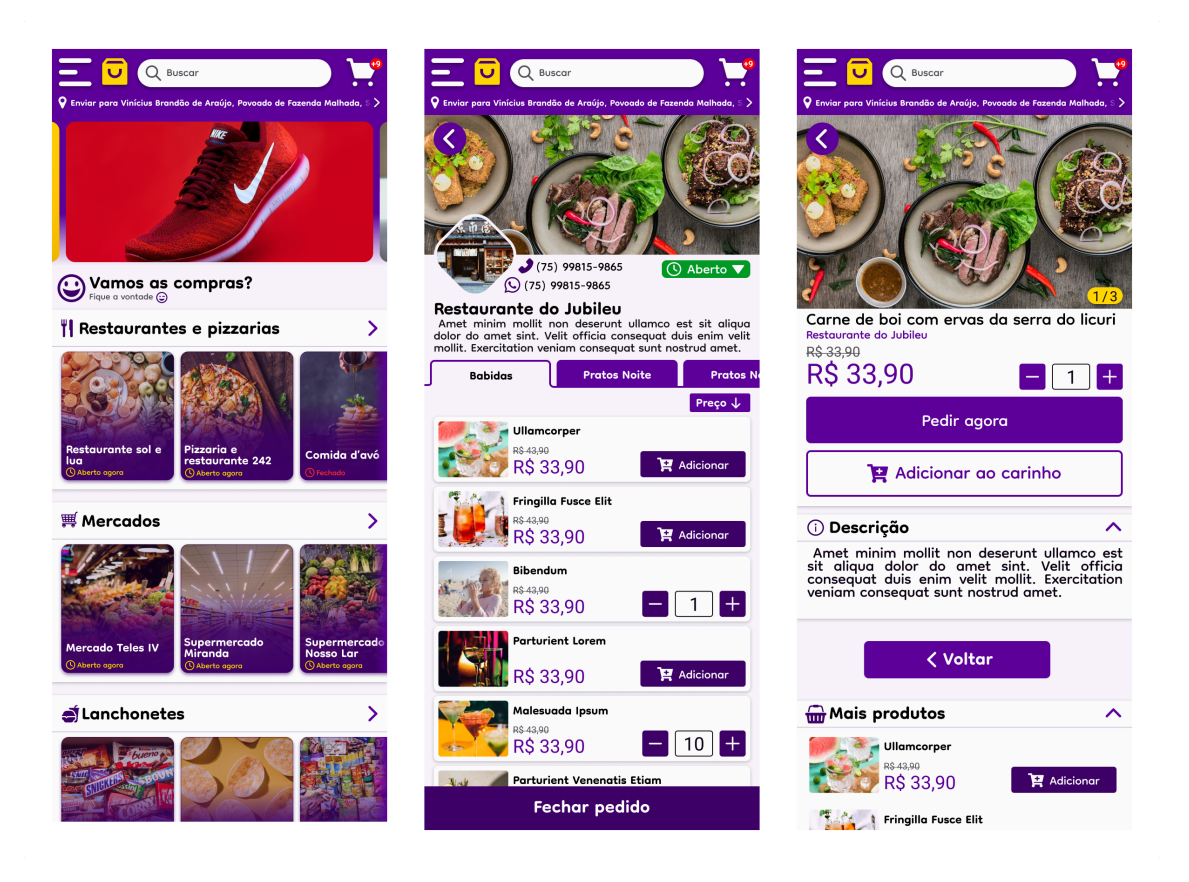

**Figura 16. Telas do protótipo para escolha de produtos. Fonte: Próprio autor.**

<span id="page-18-1"></span>Além disso, foi adicionado uma página dedicada ao negócio, já que, diferenciando dos aplicativos analisados que concentram seu foco maior nos produtos, no contexto dos negócios locais a loja que realiza as vendas assume uma relevância significativa. Sendo assim, em sua página, o cliente pode adicionar produtos ao carrinho, navegar entre as seções e ver informações da empresa, como o telefone para contato e uma breve descrição sobre ela (Figura [20\)](#page-22-0).

# <span id="page-18-0"></span>**6. Considerações Finais**

Ao final deste trabalho considera-se que o *ecommerce* tem se tornado um grande aliado das empresas do comércio varejista brasileiro, sendo vital que haja a utilização do mesmo também no âmbito dos comércios locais, uma vez que a globalização possibilitou o acesso a uma grande variedade de produtos e preços de seus concorrentes, desse modo, o comércio que não usufrui desse recurso permanece em desvantagem (Warmling, Zanatta et al., [2017\)](#page-23-6).

Nesse sentido, a inserção nesse meio requer aplicações que auxiliem de modo vantajoso o processo de comprar e vender, para tal é importante que os *apps* transmitam clareza na usabilidade, confiabilidade, fidelidade e uma aparência amigável ao usuário, tornado o processo de compra mais fluido e deixando os clientes satisfeitos (Warmling, Zanatta et al., [2017\)](#page-23-6).

O protótipo desenvolvido neste estudo visou fazer a construção de uma aplicação móvel web a partir da análise gráfico-informacional e de critérios de usabilidade dos três

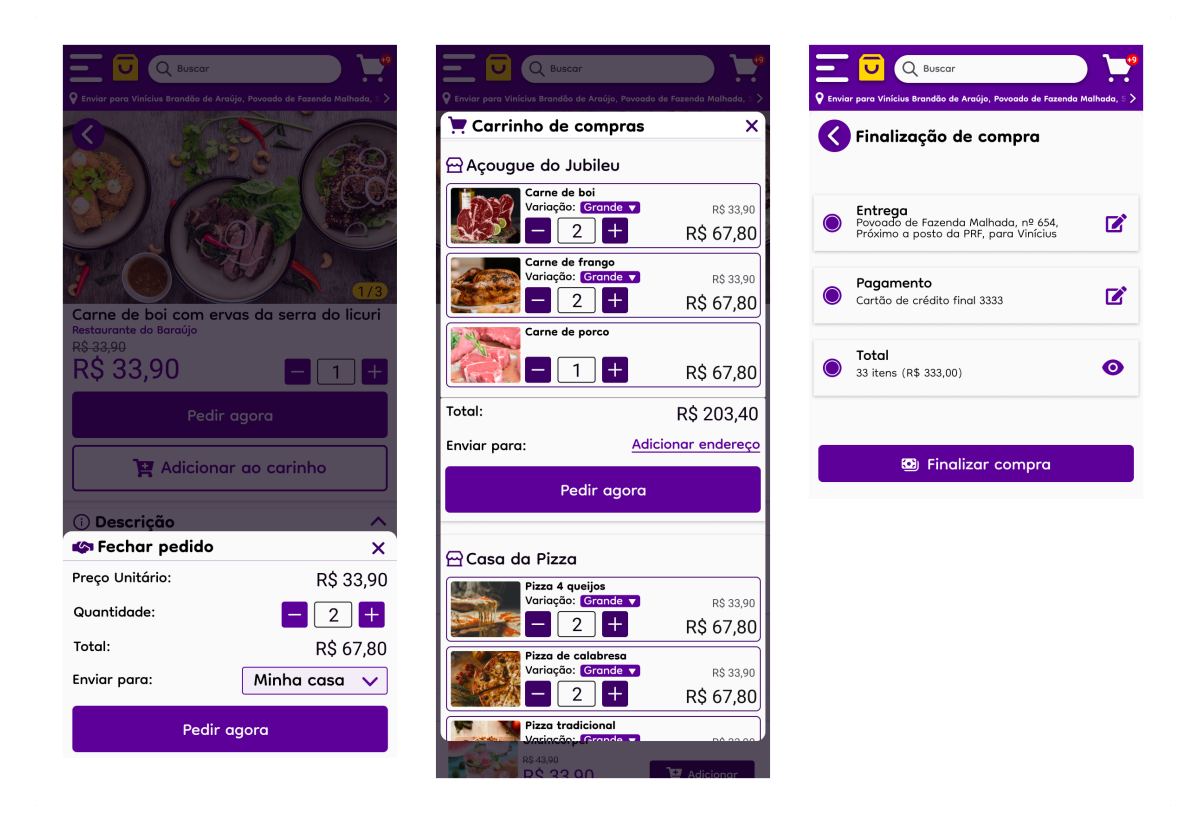

**Figura 17. Telas do protótipo finalização de compra. Fonte: Próprio autor.**

<span id="page-19-3"></span>maiores *e-commerces* do Brasil de acordo com sua relevância de participação de mercado (*marketshare*), representando um esforço significativo para enfrentar esses desafios. Ele não apenas identificou a essência compartilhada entre os principais aplicativos de *ecommerce*, como também apresentou soluções práticas que podem ser aplicadas por empresas locais na confecção de seus *apps*.

E mesmo para aqueles que visam ingressar em grandes *marketplaces*, através desse artigo, possuem em mãos elementos que podem contribuir e facilitar a escolha de critérios técnicos relevantes para que tenham uma eficácia de uso e aceitação em relação a seus clientes.

Dentre as sugestões para próximos estudos e desenvolvimento, recomenda-se explorar os demais parâmetros de usabilidade e dar continuidade às etapas de engenharia de *software* utilizando o modelo em cascata como base.

## **Referências**

- <span id="page-19-0"></span>Albertin, A. L. (2010). "Comercio eletronico". Em: *modelo, aspectos e contribuicoes de sua aplicacao. 6S. ed. Sao Paulo: Editora Atlas S. A.*
- <span id="page-19-1"></span>Atlântico (2020). *Transformação Digital na América Latina*. [https://www.atlantico.vc/](https://www.atlantico.vc/latin-america-digital-transformation-report-pt-2020) [latin-america-digital-transformation-report-pt-2020.](https://www.atlantico.vc/latin-america-digital-transformation-report-pt-2020) Acessado em 19 de outubro de 2022.
- <span id="page-19-2"></span>CambridgeDictionary (s.d.). *FAQ | English meaning*. [https://dictionary.cambridge.org/](https://dictionary.cambridge.org/dictionary/english/faq) [dictionary/english/faq.](https://dictionary.cambridge.org/dictionary/english/faq) Acessado em 22 de Outubro, 2023.

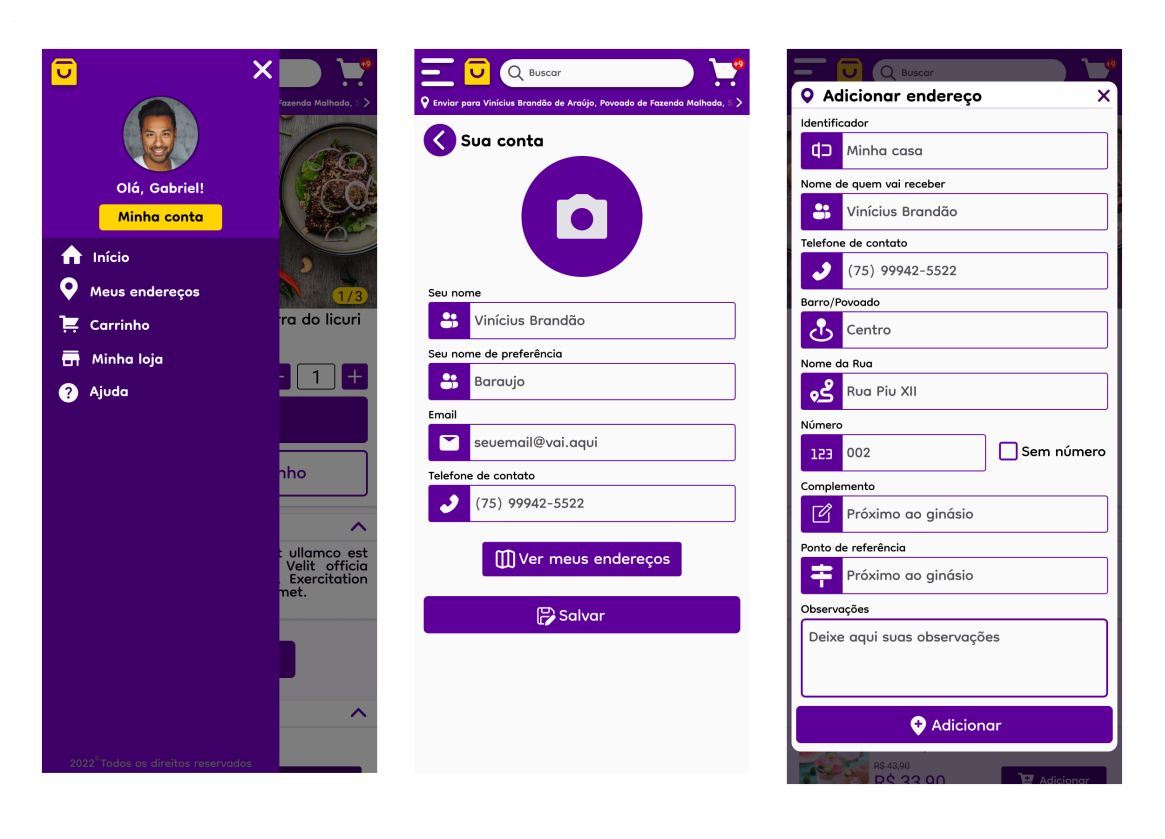

<span id="page-20-9"></span>**Figura 18. Telas do protótipo para endereço, dados pessoais e ajuda. Fonte: Próprio autor.**

- <span id="page-20-5"></span>Costa, Paulo Thiago Gomes Camêllo da, Almeida, Jose Frederico Fonseca Assis de, Fernandes, Juliana Monteiro e Ortega, Luciane Meneguin (2021). "E-commerce no Brasil: revisão sistemática de literatura de 2011 a 2021". Em: *Brazilian Journal of Business* 3.4, pp. 2969–2982.
- <span id="page-20-6"></span>Fleming, J (1998). "Web Navigation–Designing the User Experience". Em: *California: O'Reilly & Associates Inc*.
- <span id="page-20-8"></span>House, Digital (2021). *O que são as Heurísticas de Nielsen e como aplicá-las?* [https:](https://www.digitalhouse.com/br/blog/heuristicas-de-nielsen/) [//www.digitalhouse.com/br/blog/heuristicas-de-nielsen/.](https://www.digitalhouse.com/br/blog/heuristicas-de-nielsen/) Acessado em 20 de novebro de 2022.
- <span id="page-20-0"></span>InfoMoney (2021). *Com pandemia, comércio online mais que dobra e já chega a 21% das vendas*. [https://www.infomoney.com.br/negocios/com-pandemia-comercio-online](https://www.infomoney.com.br/negocios/com-pandemia-comercio-online-mais-que-dobra-e-ja-chega-a-21-das-vendas/)[mais-que-dobra-e-ja-chega-a-21-das-vendas/](https://www.infomoney.com.br/negocios/com-pandemia-comercio-online-mais-que-dobra-e-ja-chega-a-21-das-vendas/). Acessado em 08 de setembro de 2022.
- <span id="page-20-7"></span>Jacobson, Ivar, Christerson, Magnus, Jonsson, Patrik e Overgaard, Gunnar (1992). *Object-Oriented Software Engineering: A Use Case Driven Approach*. Addison-Wesley.
- <span id="page-20-3"></span>JENKINS, HENRY (2008). "Cultura da". Em: *Convergência. São Paulo: Aleph*.
- <span id="page-20-2"></span>Las Casas, Alexandre Luzzi et al. (2009). "Marketing Móvel: Tendências e oportunidades no marketing eletrônico". Em: *São Paulo: Saint Paul Editora*.
- <span id="page-20-1"></span>Listenx (2022). *Mercado varejista: 6 características importantes sobre o assunto*. [https:](https://listenx.com.br/blog/mercado-varejista/) [//listenx.com.br/blog/mercado-varejista/.](https://listenx.com.br/blog/mercado-varejista/) Acessado em 25 de novebro de 2022.
- <span id="page-20-4"></span>Lourenço Junior, Sílvio Diniz de (2006). "Modelo conceitual de desenvolvimento de sistema informacional para e-commerces brasileiros". Em.

<span id="page-21-0"></span>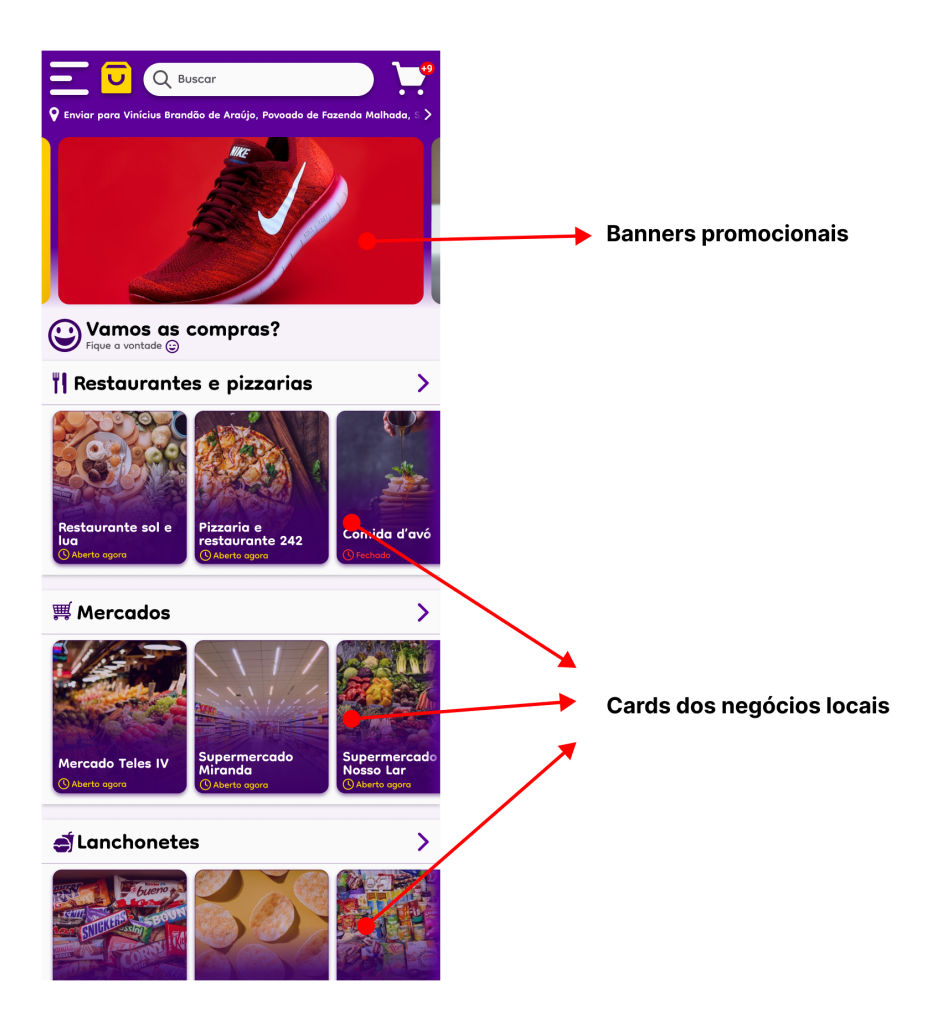

**Figura 19. Tela da página inicial. Fonte: Próprio autor.**

<span id="page-22-0"></span>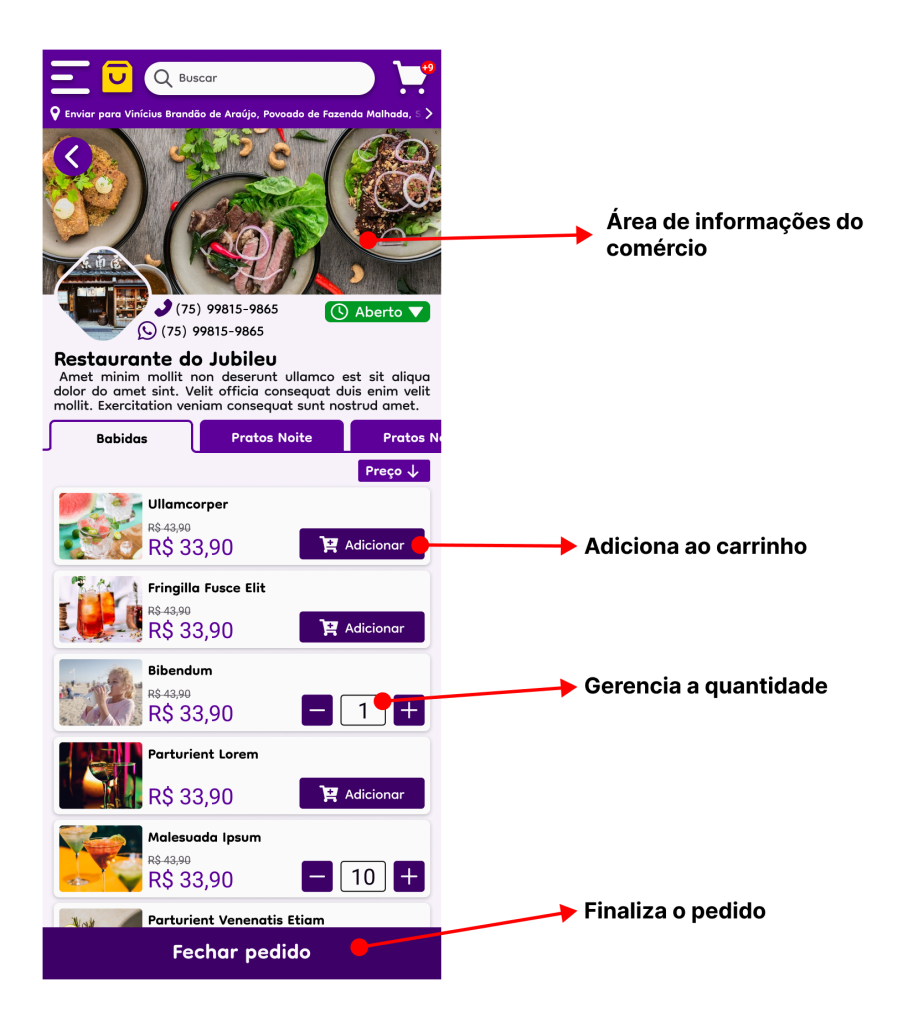

**Figura 20. Tela da página do negócio. Fonte: Próprio autor.**

- <span id="page-23-9"></span>Nielsen, Jakob (2012). *Usability 101: Introduction to Usability*. [https://www.nngroup.](https://www.nngroup.com/articles/usability-101-introduction-to-usability/) [com/articles/usability-101-introduction-to-usability/.](https://www.nngroup.com/articles/usability-101-introduction-to-usability/) Acessado em 31 de outubro de 2022.
- <span id="page-23-10"></span>Nielsen, Jakob e Mack, Robert L (1994). *Usability Inspection Methods*. John Wiley & Sons.
- <span id="page-23-2"></span>Reedy J e Schullo, S (2007). "Marketing eletrônico: integrando recursos eletrônicos ao processo de marketing. Thomson Learning, São Paulo". Em.
- <span id="page-23-1"></span>Rezende, Adriano Alves de, Marcelino, José Antônio e Miyaji, Mauren (2020). "A reinvenção das vendas: as estratégias das empresas brasileiras para gerar receitas na pandemia de covid-19". Em: *Boletim de Conjuntura (BOCA)* 2.6, pp. 53–69.
- <span id="page-23-7"></span>Schlemmer, Andre e Padovani, Stephania (2013). "Analytical study of stages and information that constitute online shopping/Estudo analítico dos estágios e informações que compõem a compra online". Em: *Brazilian Journal of Information Design* 10.3, pp. 224–245.
- <span id="page-23-3"></span>Significados (2022). *Significado de Layout*. [https://www.significados.com.br/layout/.](https://www.significados.com.br/layout/) Acessado em 25 de novebro de 2022.
- <span id="page-23-8"></span>Sommerville, Ian (2016). *Software Engineering*. Addison-Wesley.
- <span id="page-23-11"></span>UXPlanet (s.d.). *What is UI Design?* [https://uxplanet.org/what-is-ui-design-1a9a8f0c3b](https://uxplanet.org/what-is-ui-design-1a9a8f0c3b8a) [8a](https://uxplanet.org/what-is-ui-design-1a9a8f0c3b8a). Acessado em 22 de Outubro, 2023.
- <span id="page-23-5"></span>Voglino, Eduardo (2021). *Maiores Empresas do Mercado E-commerce no Brasil em 2021*. [https://comoinvestir.thecap.com.br/maiores-empresas-mercado-e-commerce-brasil.](https://comoinvestir.thecap.com.br/maiores-empresas-mercado-e-commerce-brasil) Acessado em 08 de setembro de 2022.
- <span id="page-23-0"></span>Vázquez, Alejandro (2022). *O que é e-commerce, como funciona e por que ter um? [Guia 2022]*. [https://www.nuvemshop.com.br/blog/o-que-e-ecommerce/.](https://www.nuvemshop.com.br/blog/o-que-e-ecommerce/) Acessado em 25 de novebro de 2022.
- <span id="page-23-6"></span>Warmling, Arthur, Zanatta, Rodrigo Darabas et al. (2017). "Avaliação de usabilidade em e-commerce: análise sob a ótica de um usuário convencional". Em.
- <span id="page-23-4"></span>Webshoppers (2021). *43ª ed. Webshoppers*. [https://www.mobiletime.com.br/wp-content/](https://www.mobiletime.com.br/wp-content/uploads/2021/03/Webshoppers_43.pdf) [uploads/2021/03/Webshoppers\\_43.pdf.](https://www.mobiletime.com.br/wp-content/uploads/2021/03/Webshoppers_43.pdf) Acessado em 26 de outubro de 2022.

# **7. Anexos**

# <span id="page-24-0"></span>**7.1. Critérios de análise informacional**

Seguem as listas dos critérios de análise informacional, separados em categorias, utilizados durante a avaliação dos aplicativos.

# **Lista de critérios para análise da página inicial**

- Campo de busca
- Listagem dos departamentos
- Visualização do meu carrinho
- Visualização de promoções
- Visualização de lançamentos/destaques

## **Lista de critérios para análise da seção de produto**

- Visualização do produto com detalhes e preço
- Informações técnicas avançadas
- Custo de frete durante a seleção do produto
- Prazo de entrega durante a seleção do produto

## **Lista de critérios para análise da carrinho de compras**

- Visualização dos dados do produto
- Visualização do preço unitário e valor total de cada produto
- Listagem dos produtos adicionados
- Identificação dos descontos fornecidos
- Custo final da compra

## **Lista de critérios para análise da finalização de compra**

- Visualização da linha do tempo
- Forma de pagamento
- Tipos de entrega
- Prazo de entrega
- Garantia do produto
- Resumo dos produtos comprados em conjunto com o custo final da compra
- Todas as informações (dados pessoais, entrega, valor e forma de pagamento) para confirmação da compra